#### English (en)

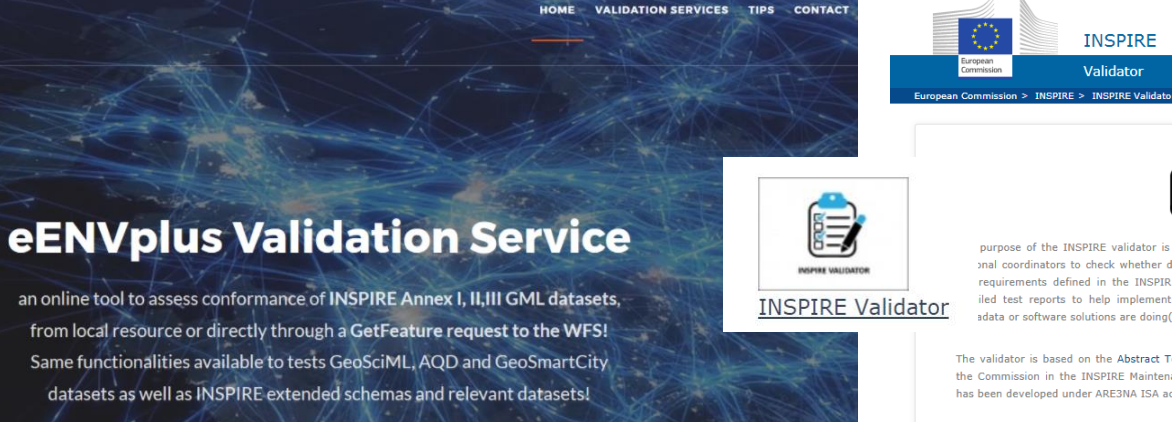

purpose of the INSPIRE validator is to help data providers, solution providers and onal coordinators to check whether data sets, network services and metadata meet requirements defined in the INSPIRE Technical Guidelines. The validator provides iled test reports to help implementers understand how well their data, services, adata or software solutions are doing(or where they need to improve).

**INSPIRE** Validator

The validator is based on the Abstract Test Suites agreed between Member States and the Commission in the INSPIRE Maintenance and Implementation Group. The validator has been developed under ARE3NA ISA action.

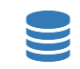

#### Test your data, services or metadata

Pick your resource (data, services or metadata), select the test(s) to launch and check the results to see how well you are doing (or where you need to improve).

Results will be retained on server for 8 days, download option is available.

⊕ Start a test

#### VALIDIERUNG HARMONISIERTER DATENSÄTZE

#### DI ROLAND GRILLMAYER

INSPIRE WORKSHOP ÖSTERREICH - 29. NOVEMBER 2017, WIEN

**GEOSCIML** 

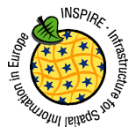

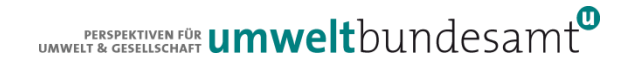

# VORGEHENSWEISE VALIDIERUNG

- Was wird validiert?
	- *GML – Konformität (ISO-Konformität)*
	- *Validierung der wichtigsten Requirements der DS*
- Ziel der Validierung
	- **Sicherstellen der syntaktischen und semantischen (soweit vorhanden) Interoperabilität**
	- **•** GML-Validierung

*………*

- *Validierung der Geometrien*
- *Konformität der GML-ID*

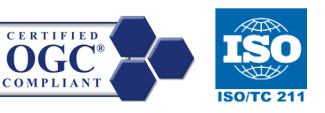

- Requirements der DS
	- *Sicherstellen der syntaktischen Interoperabilität und soweit vorhanden semantischen Harmonisierung*
	- *Validierung des Encodings der Daten gegenüber den Applikationsschema*
	- *Räumliches Referenzsystem*
	- *Überprüfen der verwendeten Codelisten*
	- *…………………..*

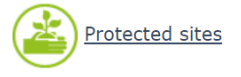

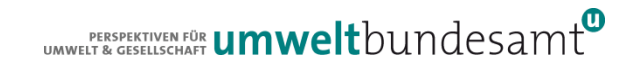

# GLIEDERUNG

#### Validierungsportale INSPIRE Datenharmonisierung

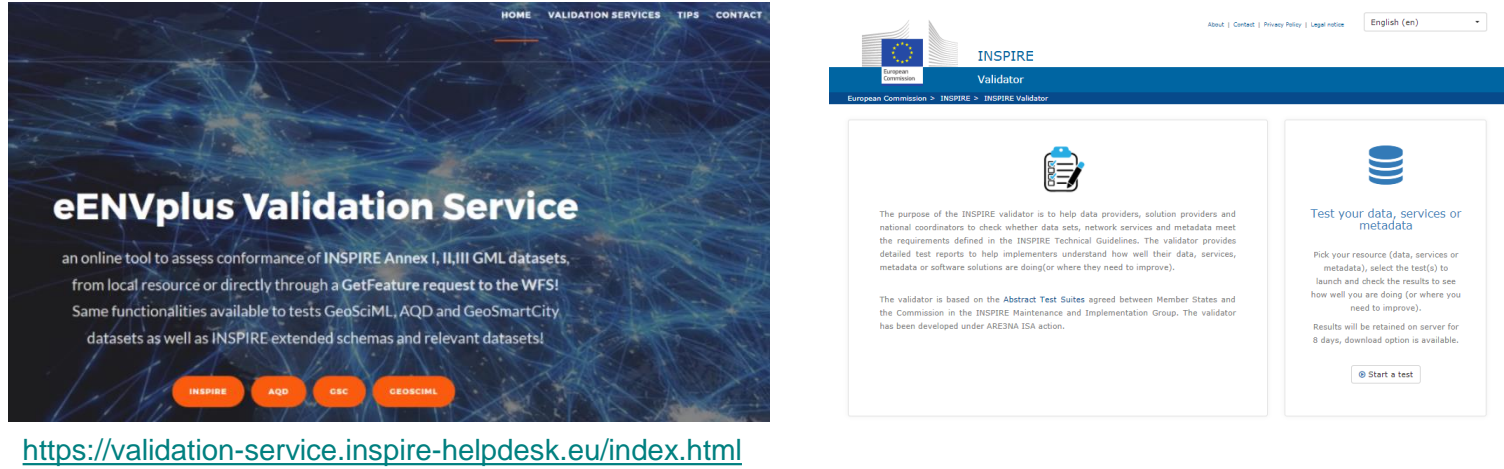

<http://vs.inspire-helpdesk.eu:8081/teamengine/> [http://inspire-sandbox.jrc.ec.europa.eu/etf-webapp](http://inspire-sandbox.jrc.ec.europa.eu/etf-webapp/)[/](http://inspire-sandbox.jrc.ec.europa.eu/etf-webapp/)

- 
- Durchführen einer Validierung am Beispiel der PS
- Vergleich der Validierungsergebnisse aus beiden Validationen.

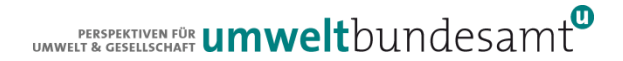

**HOMF VALIDATION SERVICES CONTACT TIPS** 

#### eENVplus Validation Service

an online tool to assess conformance of INSPIRE Annex I, II, III GML datasets, from local resource or directly through a **GetFeature request to the WFS!** Same functionalities available to tests GeoSciML, AQD and GeoSmartCity datasets as well as INSPIRE extended schemas and relevant datasets!

GSC

**GEOSCIML** 

AQD

https://validation-service.inspire-helpdesk.eu/index.html

**EPSILON** 

ERSPEKTIVEN FÖR UMWeltbundesamt

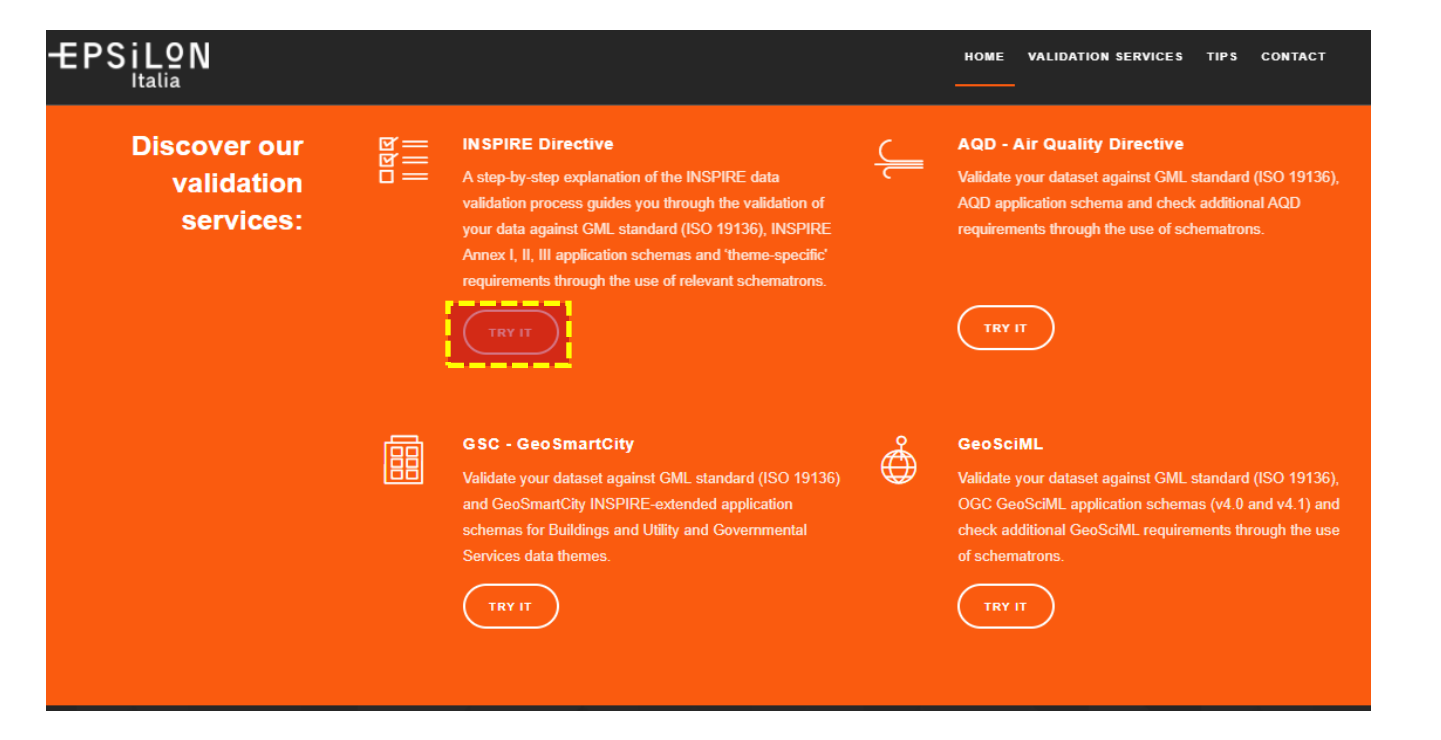

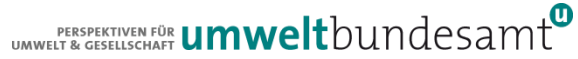

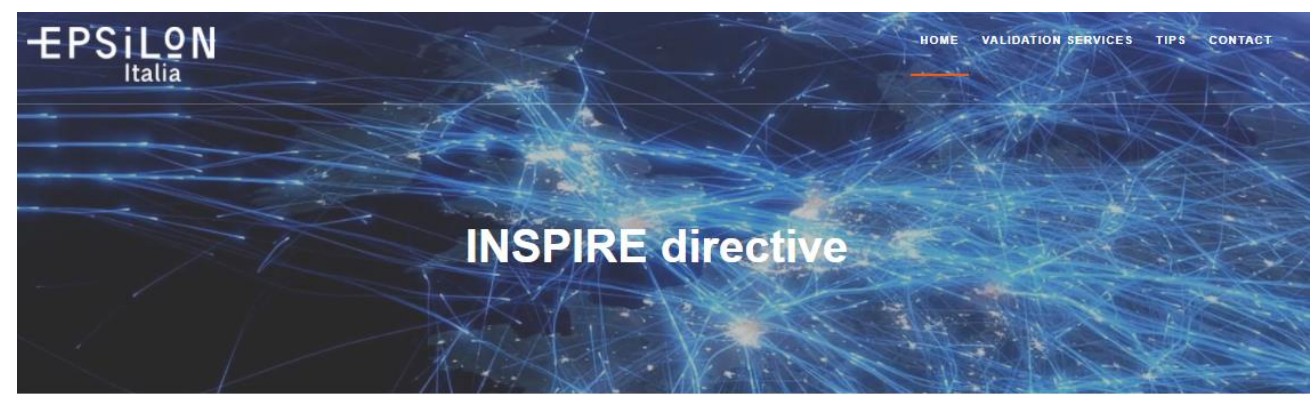

The eENVplus Validation Service provides Executable Test Suites (ETS) implementing the Abstract Test Suites (ATS) which are included in the Annex A of the INSPIRE Data Specifications and contain a set of tests to be applied on a dataset to evaluate whether it fulfils the INSPIRE requirements.

#### **ATS**

• Annex A - Part 1: includes tests aiming at assessing the conformity of GML datasets to "COMMISSION REGULATION (EU) No 1089/2010 of 23 November 2010 implementing Directive 2007/2/EC of the European Parliament and of the Council as regards interoperability of spatial datasets and services" and its successive amendment "COMMISSION REGULATION (EU) No 1253/2013 of 21 October 2013".

#### **ETS**

In order to execute abstract tests associated to Conformance Classes, an Executable Test Suite(ETS), containing a physical implementation of the abstract tests, has to be derived from the ATS.

For those tests that cannot be automated the ETS contains guidelines to manual execution. A single executable test can cover different abstract tests.

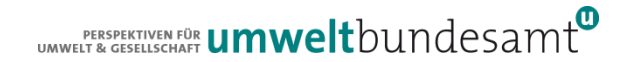

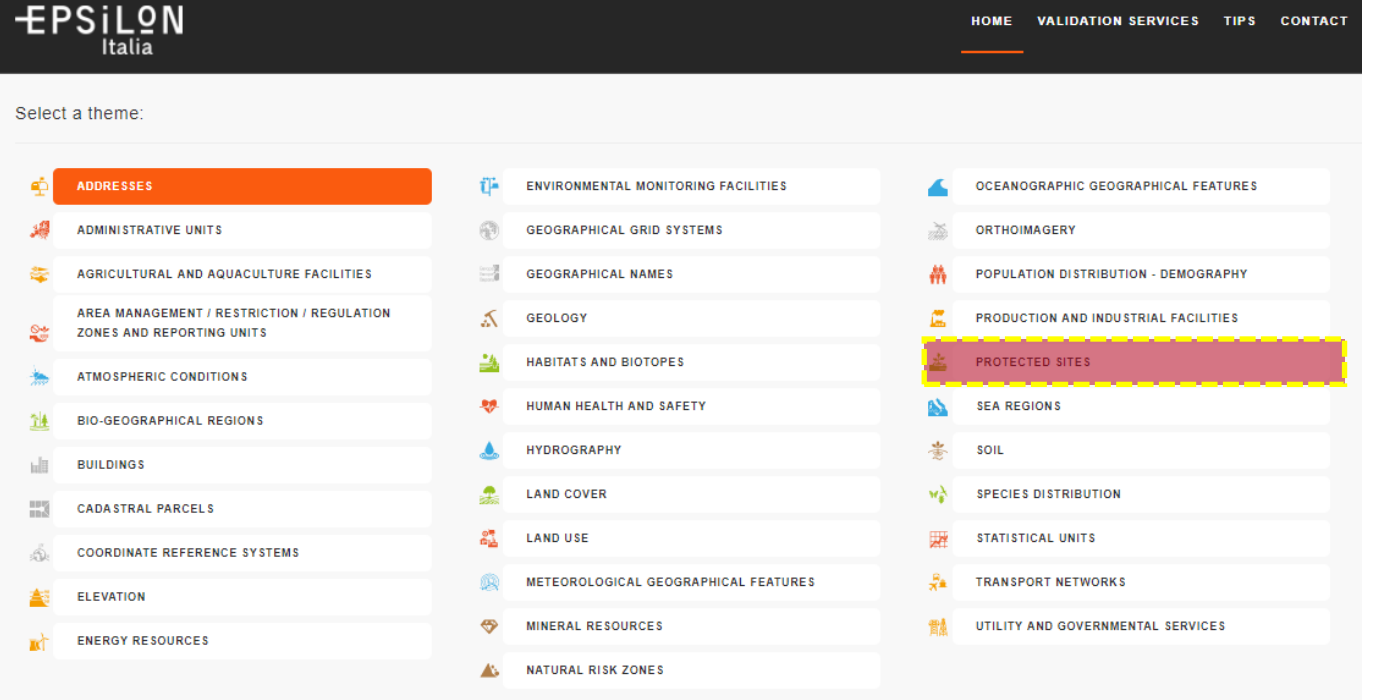

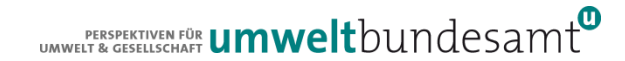

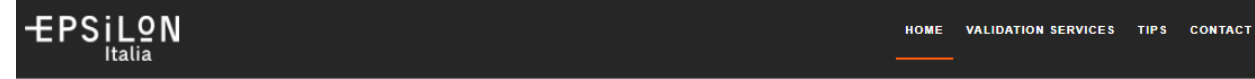

The ATS table below contains a detailed list of the abstract tests included in the ATS for the Protected Sites and relevant Executable Tests (ET) provided by the eENVplus Validation Service Abstract tests marked by "\*" make use of schematron files developed by eENVplus team.

Click links in the list of Available Executable Tests of the GML Data Validation ETS to access the relevant Executable Tests

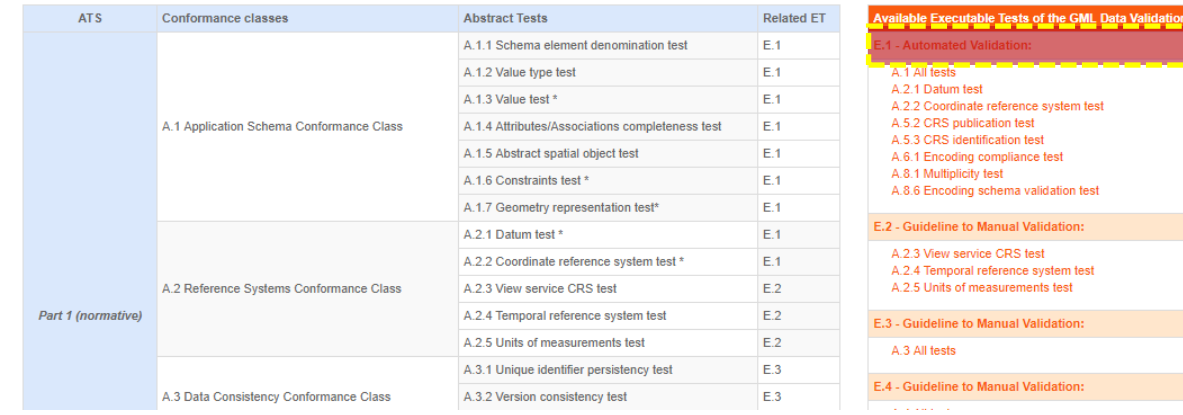

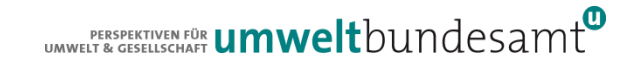

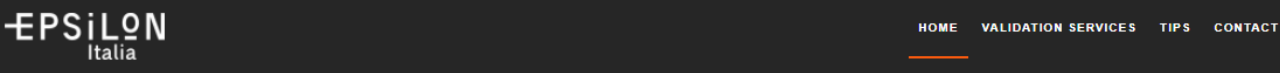

GML dataset files to be tested by means of E.1 can be uploaded from local or web resource as well as by means of WFS (GetFeature request).

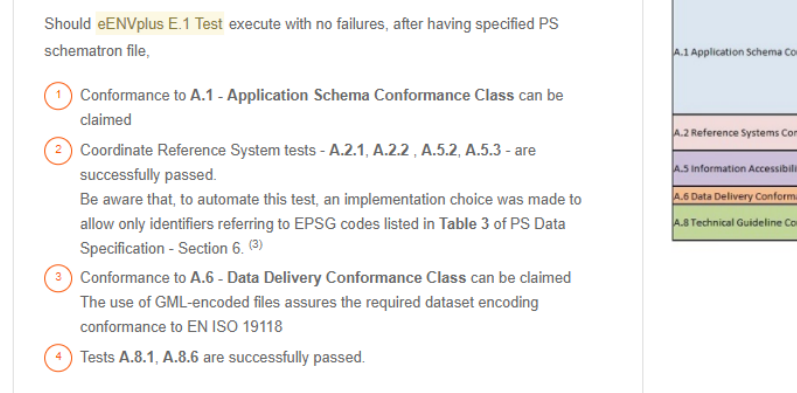

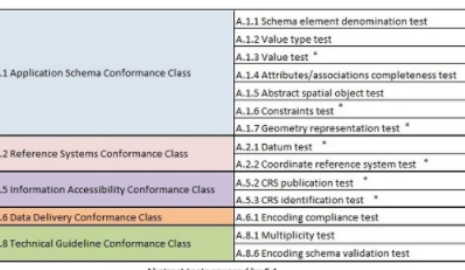

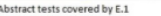

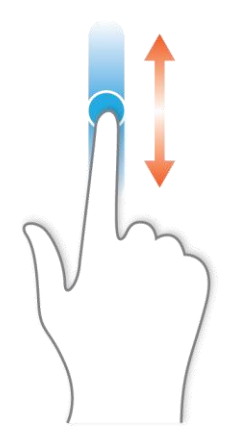

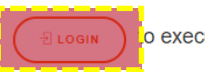

o execute the E.1 Automated Validation Test

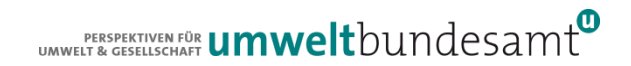

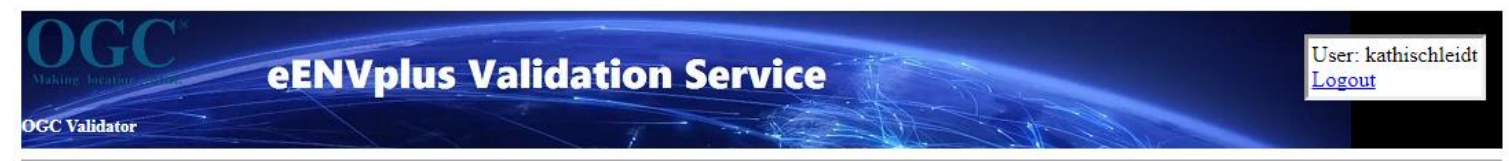

#### **Test Sessions**

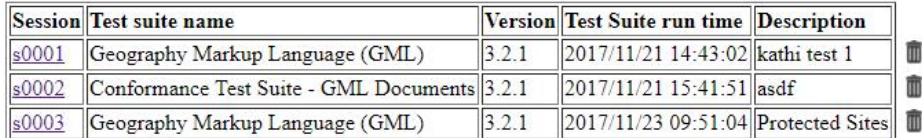

reate a new session

TEAM Engine 4.10

To receive support, please register and open a ticket at the inspire-helpdesk.eu

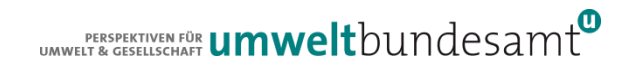

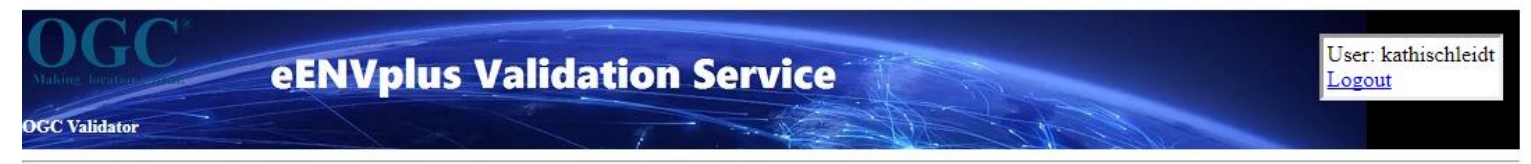

#### **Select a Test Suite:**

- 0.1-SNAPSHOT Light Validation BIG DATA
- 1.25 Full Validation SMALL DATA

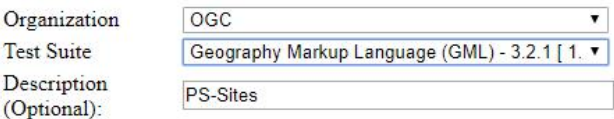

Start a new test session

TEAM Engine 4.10

To receive support, please register and open a ticket at the inspire-helpdesk.eu

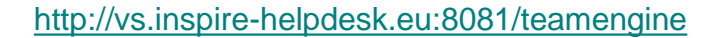

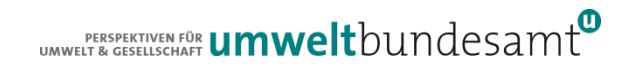

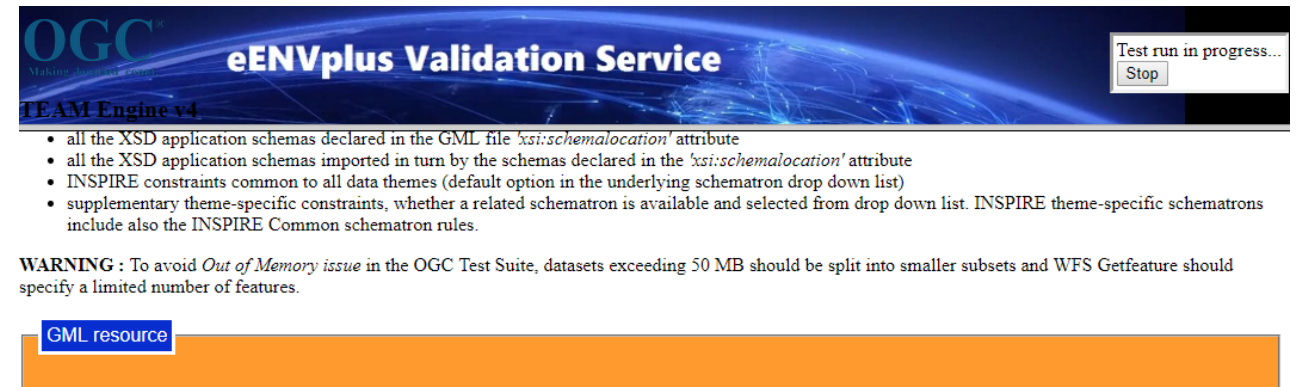

Location of the GML resource (http URL / WFS GetFeature request / WFS DescribeFeatureType request)

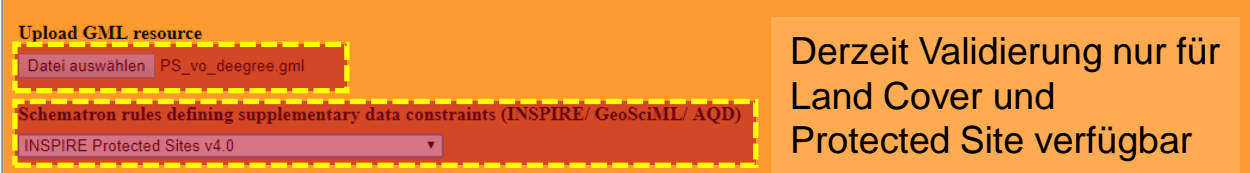

Start | Clear [http://vs.inspire-helpdesk.eu:8081/teamengine](http://vs.inspire-helpdesk.eu:8081/teamengine/)

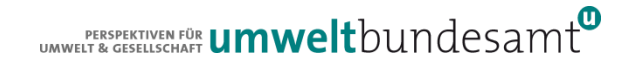

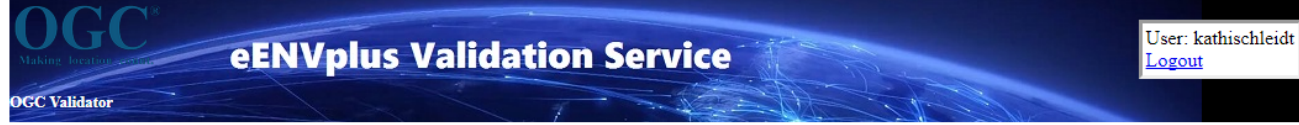

#### **Results for session s0008**

Test Suite: GML 3.2 (ISO 19136:2007) Conformance Test Suite

<sup>2</sup> Test tns: Main (View Details): Failed

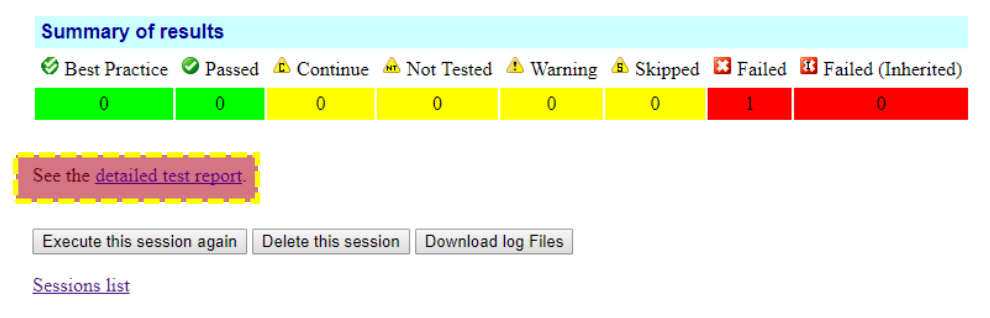

TEAM Engine 4.10

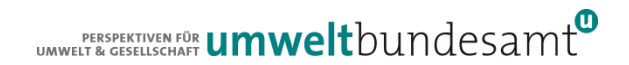

#### HTTP Status 404 - /teamengine/reports/kathischleidt/s0008/html/

type Status report

message /teamengine/reports/kathischleidt/s0008/html/

description The requested resource is not available.

Apache Tomcat/7.0.75

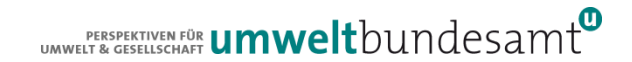

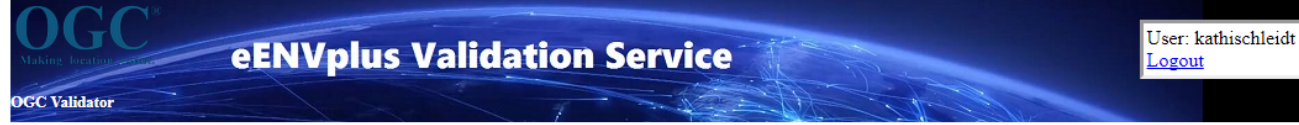

#### **Results for session s0008**

Test Suite: GML 3.2 (ISO 19136:2007) Conformance Test Suite

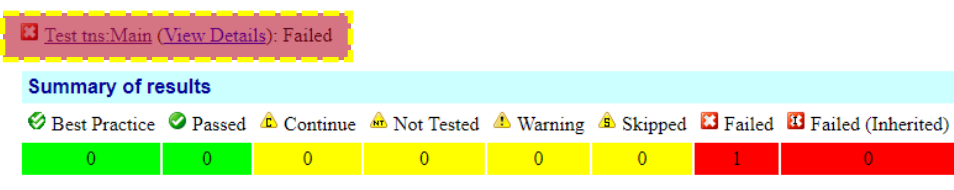

See the detailed test report

Execute this session again | Delete this session | Download log Files

Sessions list

TEAM Engine 4.10

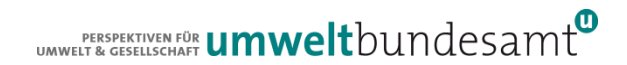

#### Log for test s0008

Test tns: Main type Mandatory default result Passed (s0008) Assertion: The GML application schema or data set satisfies all relevant constraints. Form d1e46 1: sch-uri=http://www.epsilon-italia.it/public/download/ProtectedSites\_v4.0.xml  $em1-uri=$  $gm1-doc =$ Message d1e258 1: Test suite: gml32-1.25 ======== Test groups ======== All GML application schemas Passed: 7 | Failed: 0 | Skipped: 0 GML application schemas defining features and feature collections Passed: 2 | Failed: 0 | Skipped: 0 GML application schemas defining spatial geometries Passed: 2 | Failed: 0 | Skipped: 0 GML application schemas defining time Passed: 2 | Failed: 0 | Skipped: 0 GML application schemas defining spatial topologies Passed: 2 | Failed: 0 | Skipped: 0 **GML Documents** Passed: 8 | Failed: 1 | Skipped: 9

See detailed test report in the TE\_BASE/users/kathischleidt/s0008/html/ directory.

#### Message d1e269 1:

Test method validSurfaceOrientation: Exterior boundary of surface with @gml:id=' 1367fc27-e6b6-4f90-9fe1-bb978c2daf77' is not oriented CCW with respect to the up-normal.

Result: Failed

- Validierungsreport = Log-File Team-Engine
- Nicht genau nachvollziehbar was validiert wurde
- Validierungsergebnisse nicht ident mit [etf-](http://inspire-sandbox.jrc.ec.europa.eu/etf-webapp/)**[Validator](http://inspire-sandbox.jrc.ec.europa.eu/etf-webapp/) !!!**

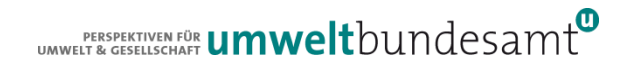

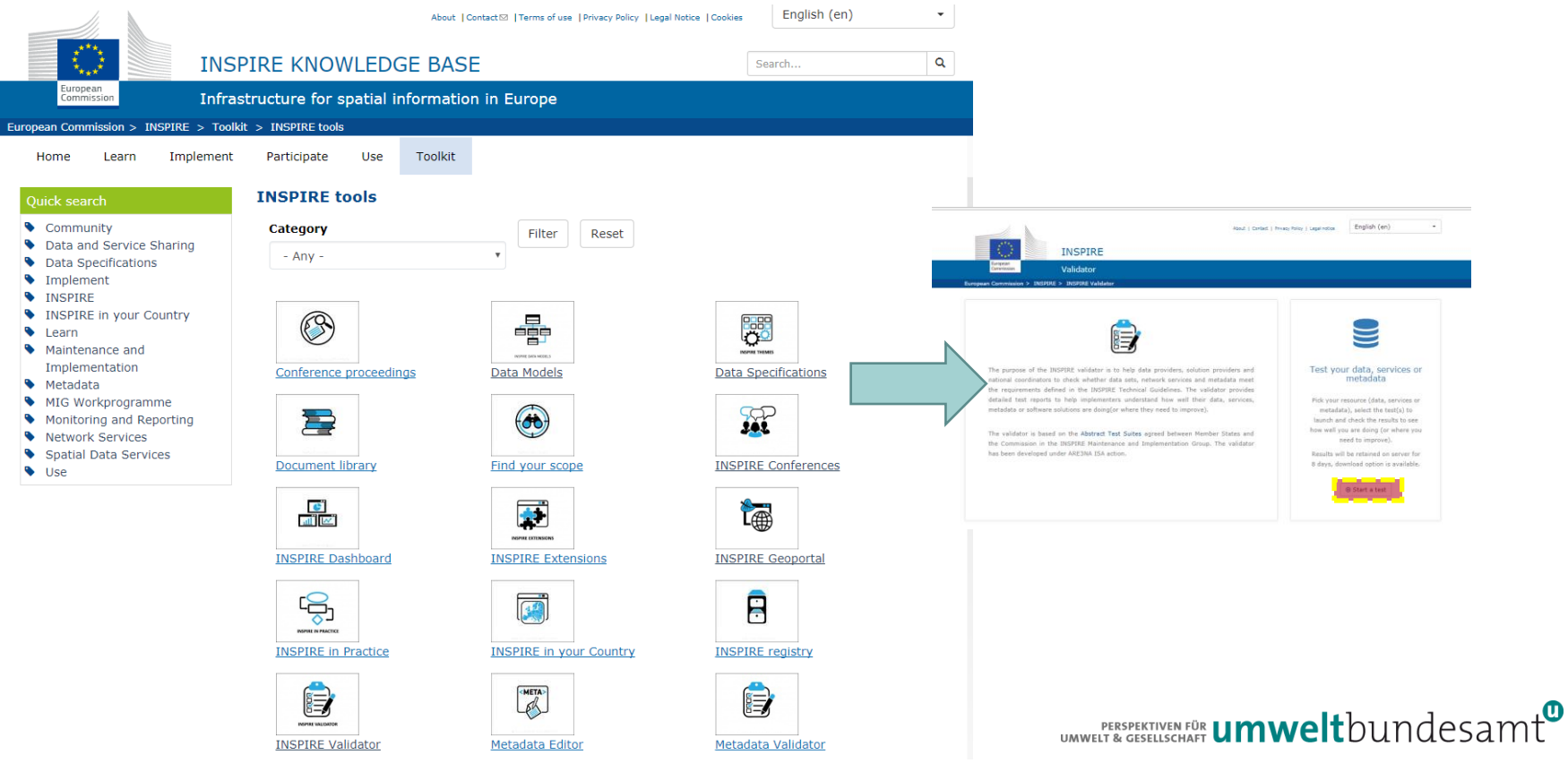

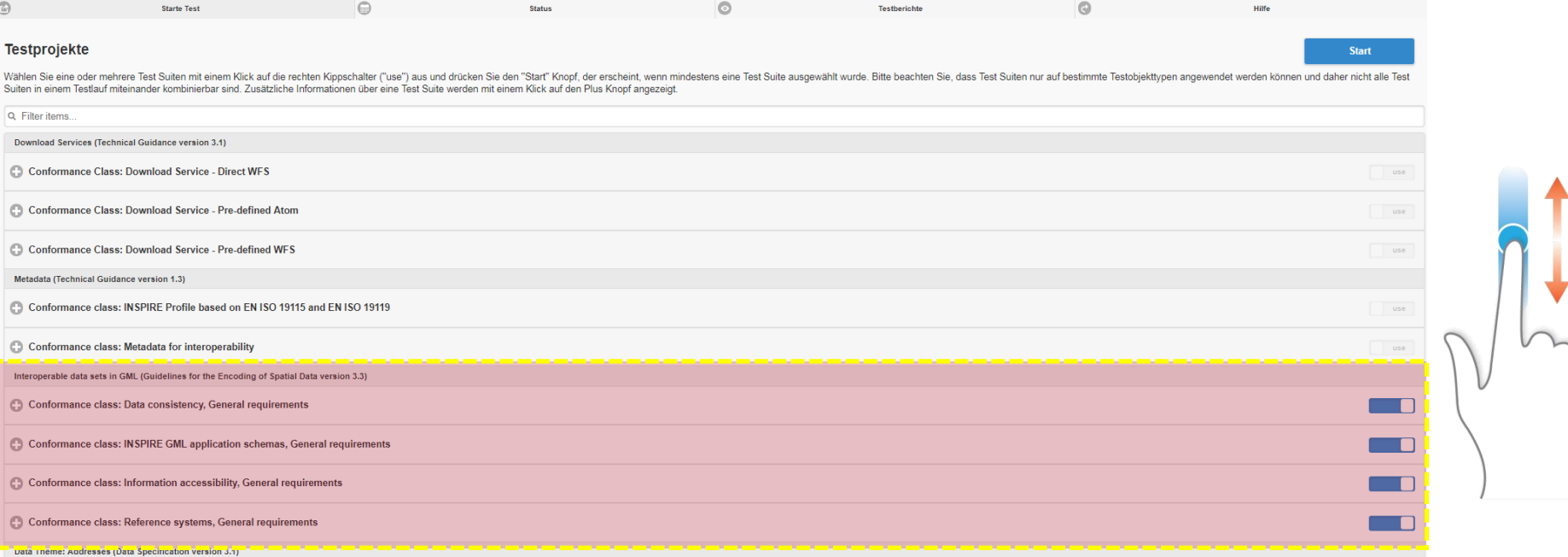

#### Conformance Classes zur Überprüfung der GML-Konformität

ERESPERTIVEN FÜR **UMWelt**bundesamt

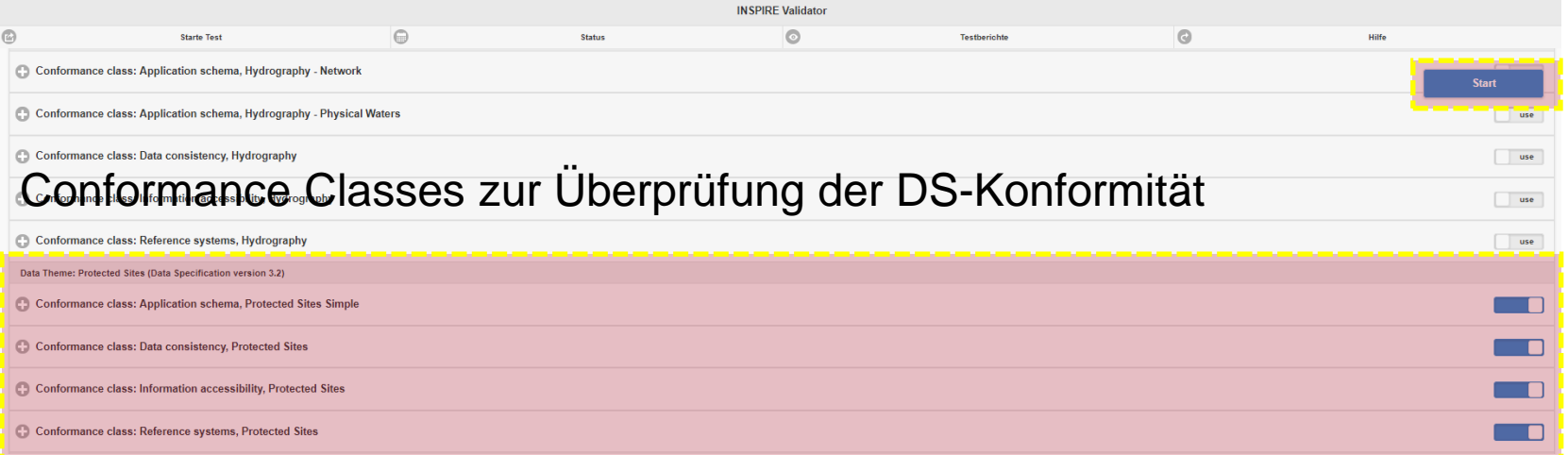

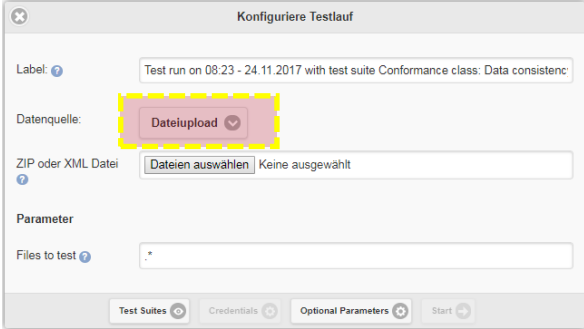

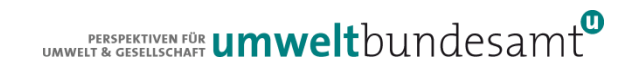

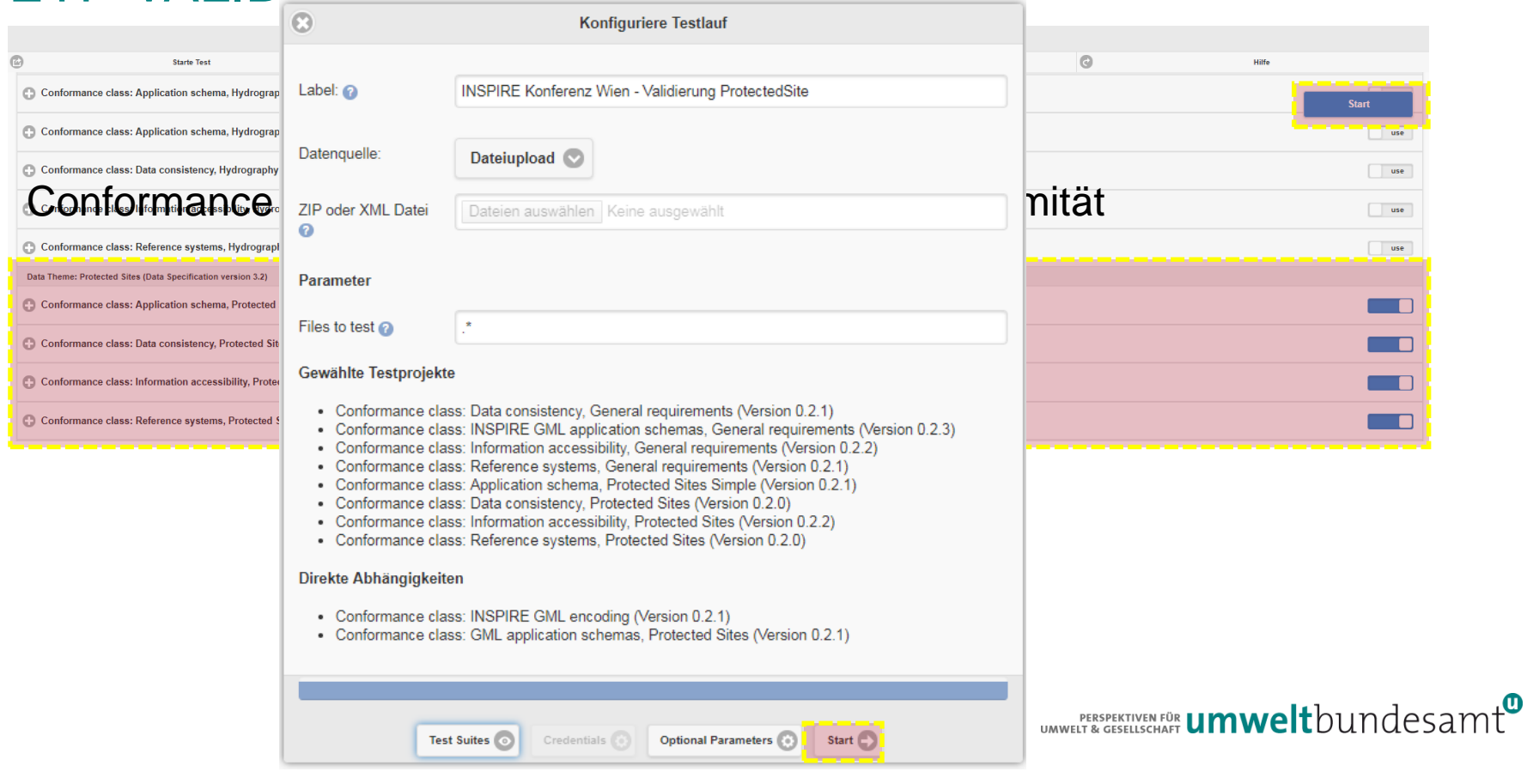

**Testlauf Monitor** 

24.11.2017 08:26:30 - Starting XQuery tests 24.11.2017 08:26:30 - "Testing 50 features" 24.11.2017 08:26:30 - "Indexing features (parsing errors: 0): 271 ms" 24.11.2017 08:26:30 - "Executing Test Suite: /home/tomcat/.etf/projects/ets-repository/data/schemas/ets-schemas-bsxets.xml" 24.11.2017 08:26:30 - "Statistics table: 1 ms" 24.11.2017 08:26:30 - "Test Suite 'Conformance class: INSPIRE GML application schemas, General requirements' started" 24.11.2017 08:26:30 - "Test Case 'Schema' started" 24.11.2017 08:26:30 - "Test Assertion 'gmlas.a.1: Mapping of source data to INSPIRE': PASSED MANUAL" 24.11.2017 08:26:30 - "Test Assertion 'gmlas.a.2: Modelling of additional spatial object types': PASSED MANUAL" 24.11.2017 08:26:30 - "Test Case 'Schema' finished: PASSED MANUAL" 24.11.2017 08:26:30 - "Test Case 'Schema validation' started" 24.11.2017 08:26:30 - "Test Assertion 'gmlas.b.1: xsi:schemaLocation attribute': PASSED - 0 ms" 24.11.2017 08:26:30 - "Validating PS vo deegree.gml"

UMWELT & GESELLISCHAFT **UMWelt**bundesamt<sup>@</sup>

Abbrechen

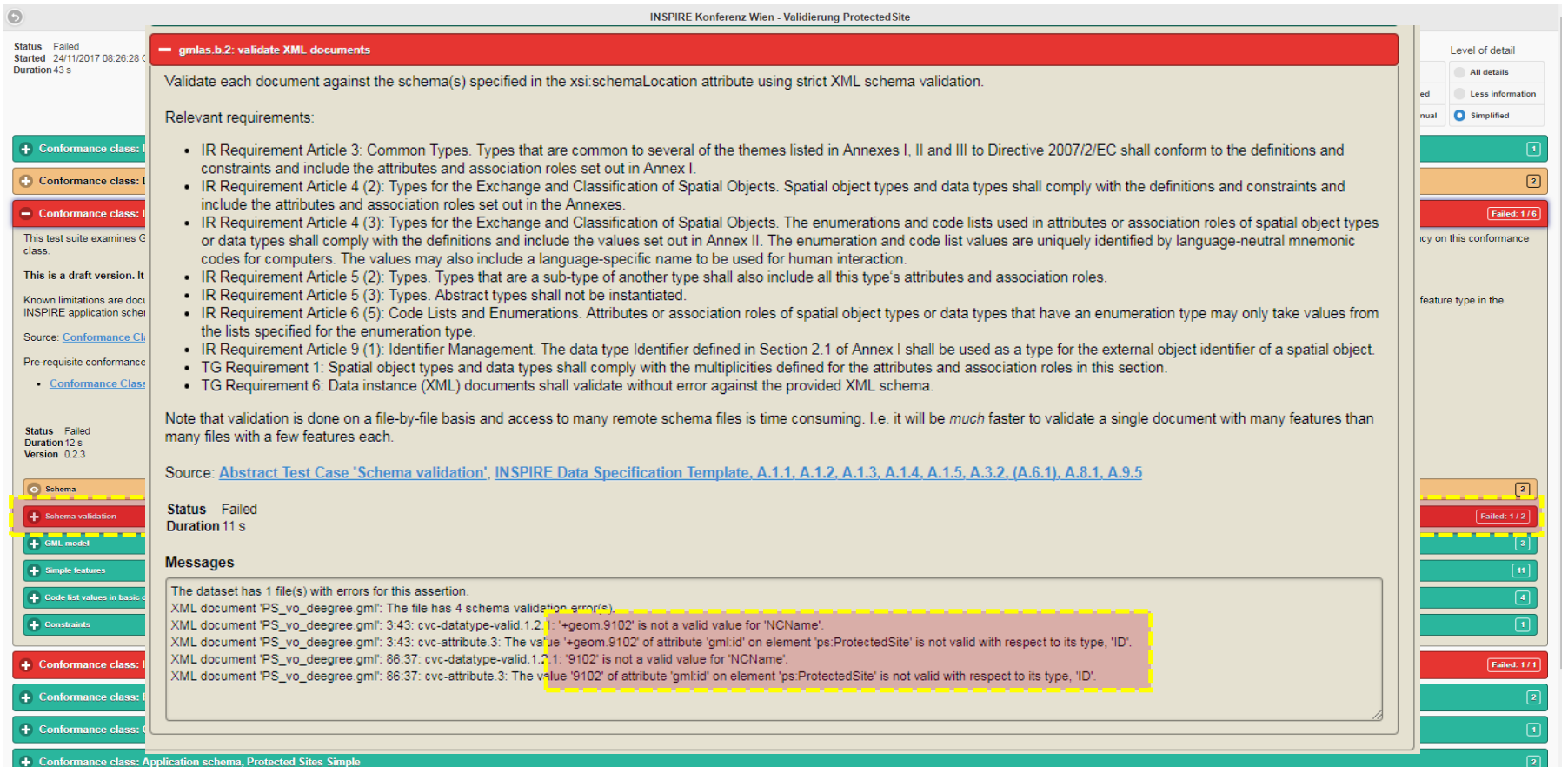

# KONKLUSION

#### ● ETF derzeit einzig sinnvolles Validierungsframework

- Bisher problemlose Validierung
- **Ergebnisse sind nachvollziehbar**
- **Getestet mit großen Datensätzen**
- Skalierbarkeit ist gegeben
- Fragen für *2016.3: Validation and conformity testing*
	- Wozu verschiedene Validierungsplattformen?
	- Unterschiedliche Ergebnisse da ATS nicht immer 100% in gleichen ETS enden bzw. unterschiedliche Bibliotheken zum Einsatz kommen
		- Beispiel: Nicht valide Geometrie bei eENVplus-Validator vs. valide Geometrie in ETF-Validator
		- Validierung der GML Datei in PostGIS und QGIS → ebenfalls valide SF Geometrie

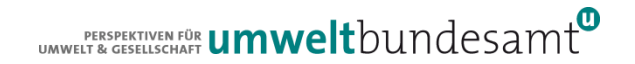

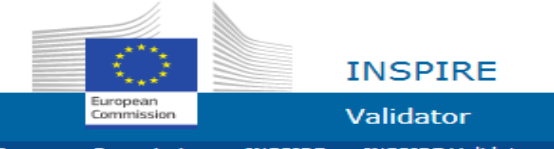

About | Contact | Privacy Policy | Legal notice

#### English (en)

٠

European Commission > INSPIRE > INSPIRE Validator

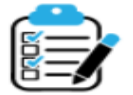

The purpose of the INSPIRE validator is to help data providers, solution providers and national coordinators to check whether data sets, network services and metadata meet the requirements defined in the INSPIRE Technical Guidelines. The validator provides detailed test reports to help implementers understand how well their data, services, metadata or software solutions are doing (or where they need to improve).

The validator is based on the Abstract Test Suites agreed between Mamber States and the Commission in the INSPIRE Maintenance and Implementati has been developed under ARE3NA ISA action.

The validator

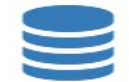

#### Test your data, services or metadata

Pick your resource (data, services or metadata), select the test(s) to launch and check the results to see how well you are doing (or where you need to improve).

Results will be retained on server for 8 days, download option is available.

Start a test

# KONTAKT & INFORMATION

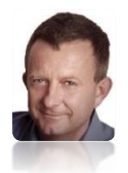

Roland Grillmayer

+43-(0)1-313 04/3331, [roland.grillmayer@umweltbundesamt.at](mailto:roland.grillmayer@umweltbundesamt.at)

INSPIRE Workshop Österreich Wien • 29.11.2017

 $\mathcal{L}$  perspektiven für **umwelt**bundesamt $^{\text{\tiny{CDR}}}$ 

Umweltbundesamt www.umweltbundesamt.at